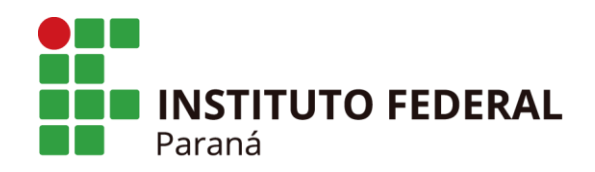

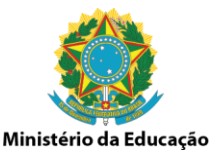

Curitiba, 13 de Maio de 2016.

### **INFORMATIVO Nº 008/2016**

**ASSUNTO:** Vinculação de UASG – Pregões SRP

Aos Pregoeiros e Setores de Compras,

Atendendo à política de descentralização do IFPR, esta DCL via videoconferência com os pregoeiros orientou que para os pregões do tipo Sistema de Registro de Preços (SRP), deve-se vincular a UASG para cada *campi* do IFPR para que não ocorra mais a "carona" via sistema Comprasnet, pois todos os campi terão o seu saldo identificado na gestão de Ata dos referidos pregões.

Os campi vinculados à 158009 (Astorga, Barracão, Capanema, Colombo, Coronel Vivida, Goioerê, Jaguariaíva, Pinhais, Pitanga, Quedas do Iguaçu, União da Vitória, EAD e Reitoria) aparecerão no Comprasnet com os status "Gerenciadora", para os demais *campi* que são executores (Assis Chateuabriand, Campo Largo, Cascavel, Curitiba, Foz do Iguaçu, Irati, Ivaiporã, Jacarezinho, Londrina, Palmas, Paranaguá, Paranavaí, Telêmaco Borba, Umuarama) o status será o de "Participante".

## **VISUALIZAÇÃO NO SIASG DOS PREGÕES COM O QUANTITATIVO LANÇADO NA UASG 158009**

Anteriormente na visualização das Atas de Pregões do IFPR na Gestão de Atas de Registro de Preços/SRP, os *campi* do IFPR apareciam com o status de "carona", como no exemplo abaixo:

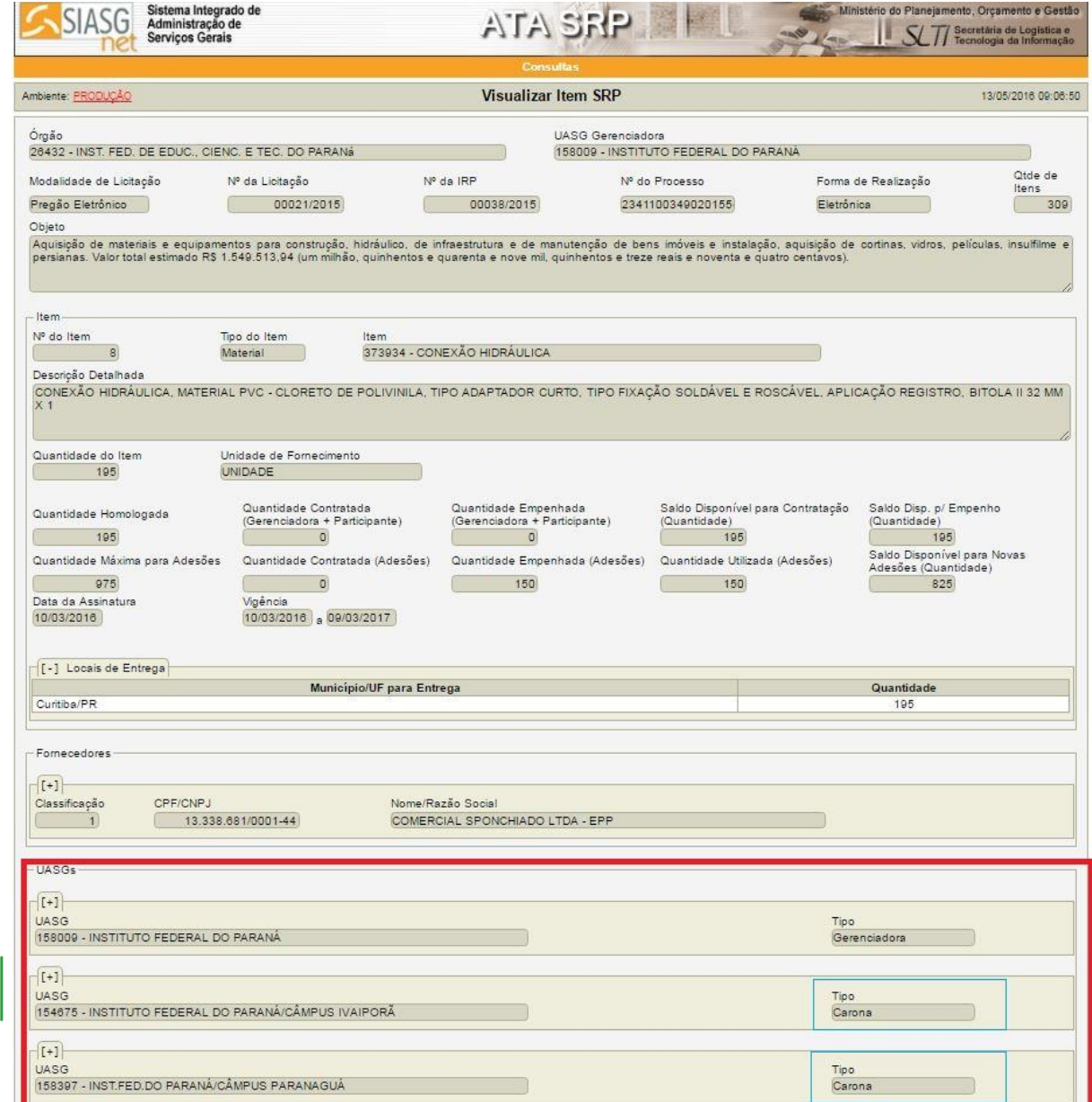

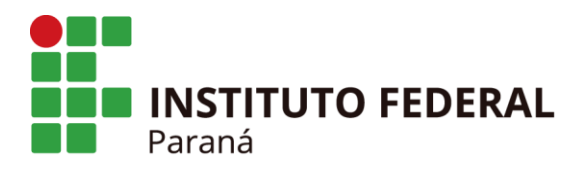

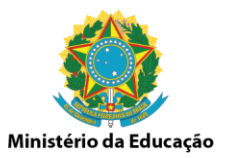

# **VISUALIZAÇÃO NO SIASG DOS PREGÕES COM O QUANTITATIVO LANÇADO NA UASG DOS** *CAMPI* **EXECUTORES**

Com a vinculação das UASGs, os quantitativos dos itens do Pregão ficam vinculados ao UASG do campus, conforme exemplo abaixo:

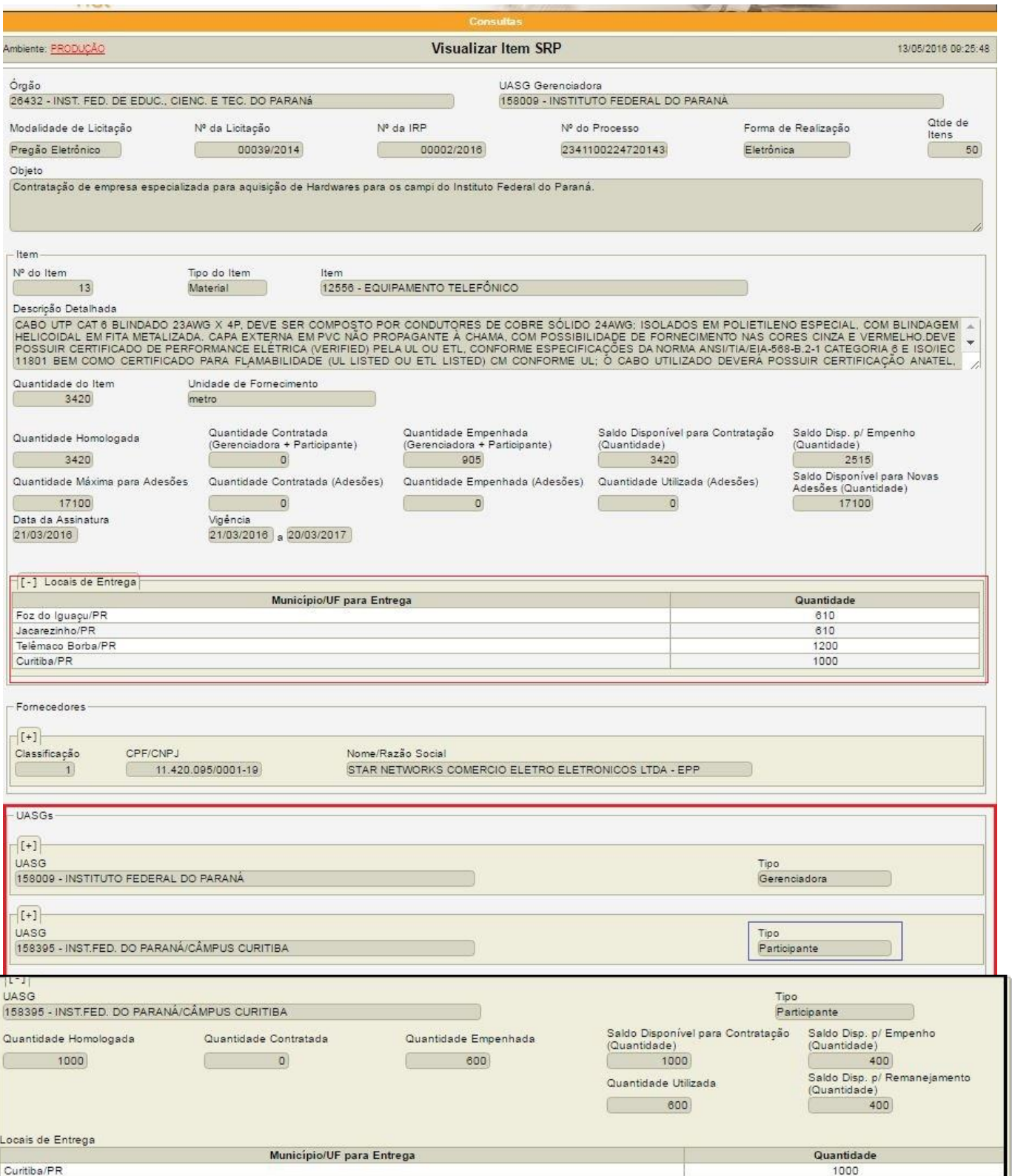

Rua Voluntários da Pátria, 475 - Sala 2007 - Centro Curitiba/PR.

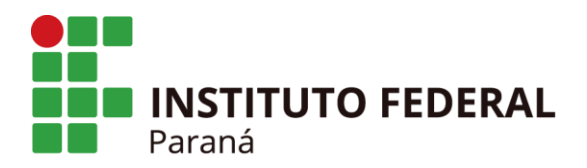

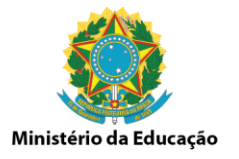

# **COMO CONSULTAR ATAS NO SIASG**

A consulta de Atas poderá ser realizada através do Portal do Comprasnet – Consultas – Gestão de Atas de Registro de Preços/SRP - <https://www2.comprasnet.gov.br/siasgnet-atasrp/public/principal.do>

Exemplo:

Na aba Consulta – Clicar em Pesquisar Licitação.

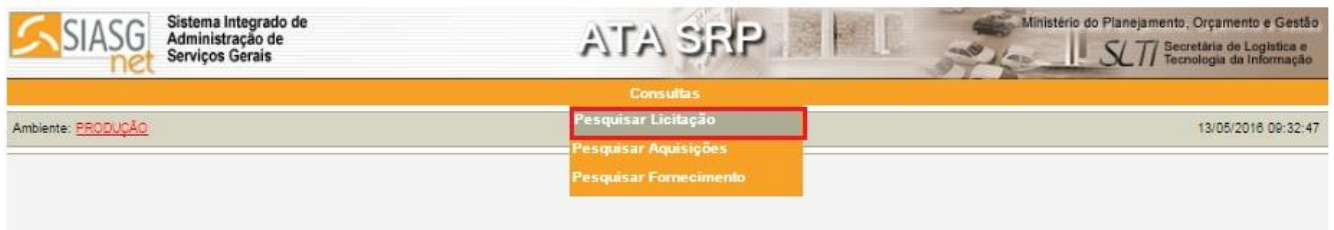

Inserir o número da UASG (158009), o número da licitação e o ano e clicar em Pesquisar.

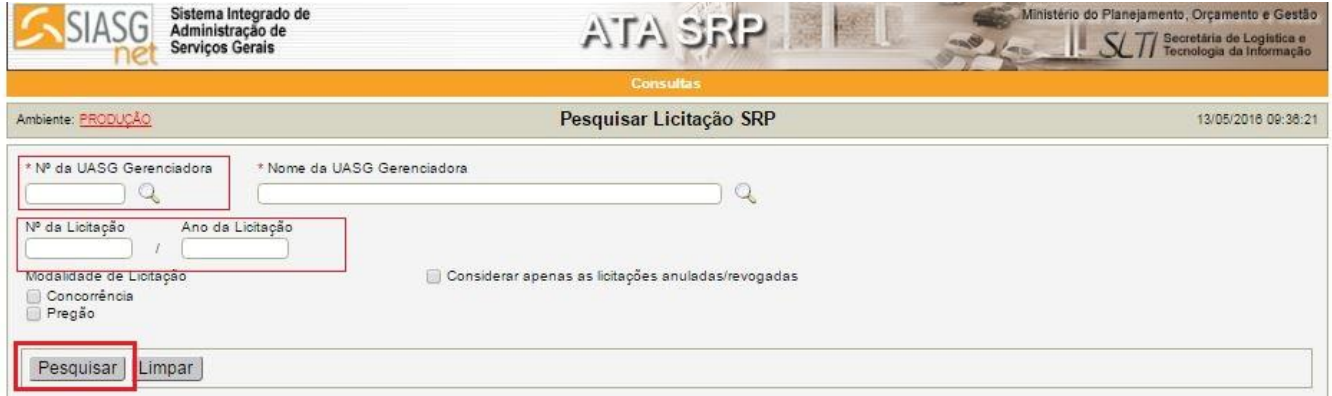

Após a inserção de dados, aparecerá a seguinte tela, no qual deverá ser clicado na ação "Selecione"

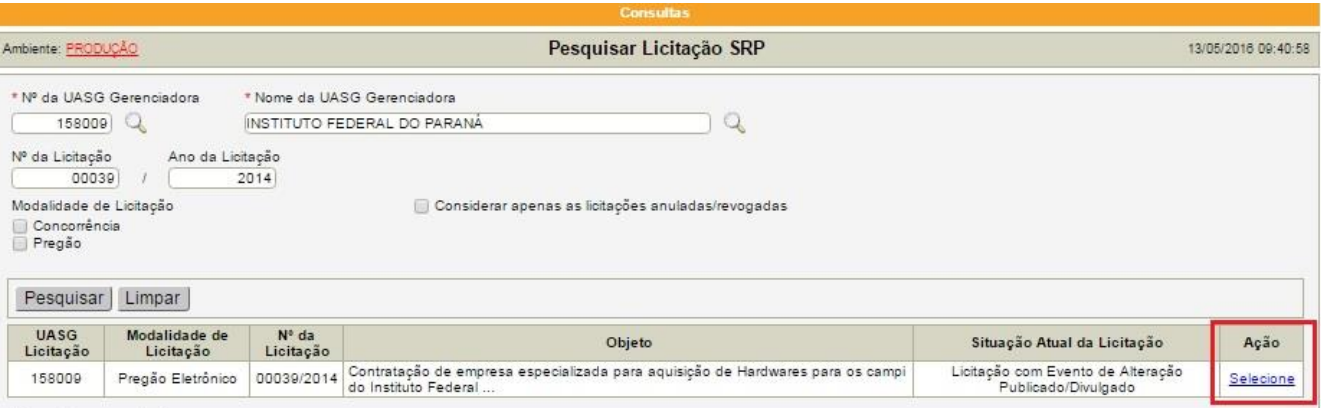

- - Após o clique aparecerá a tela contendo os itens do pregão, conforme abaixo:

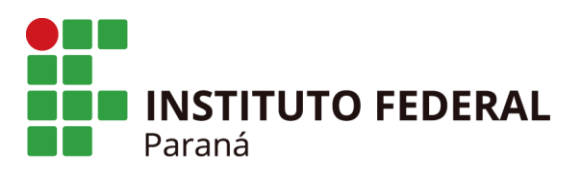

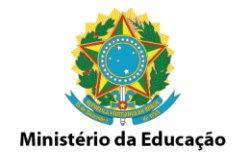

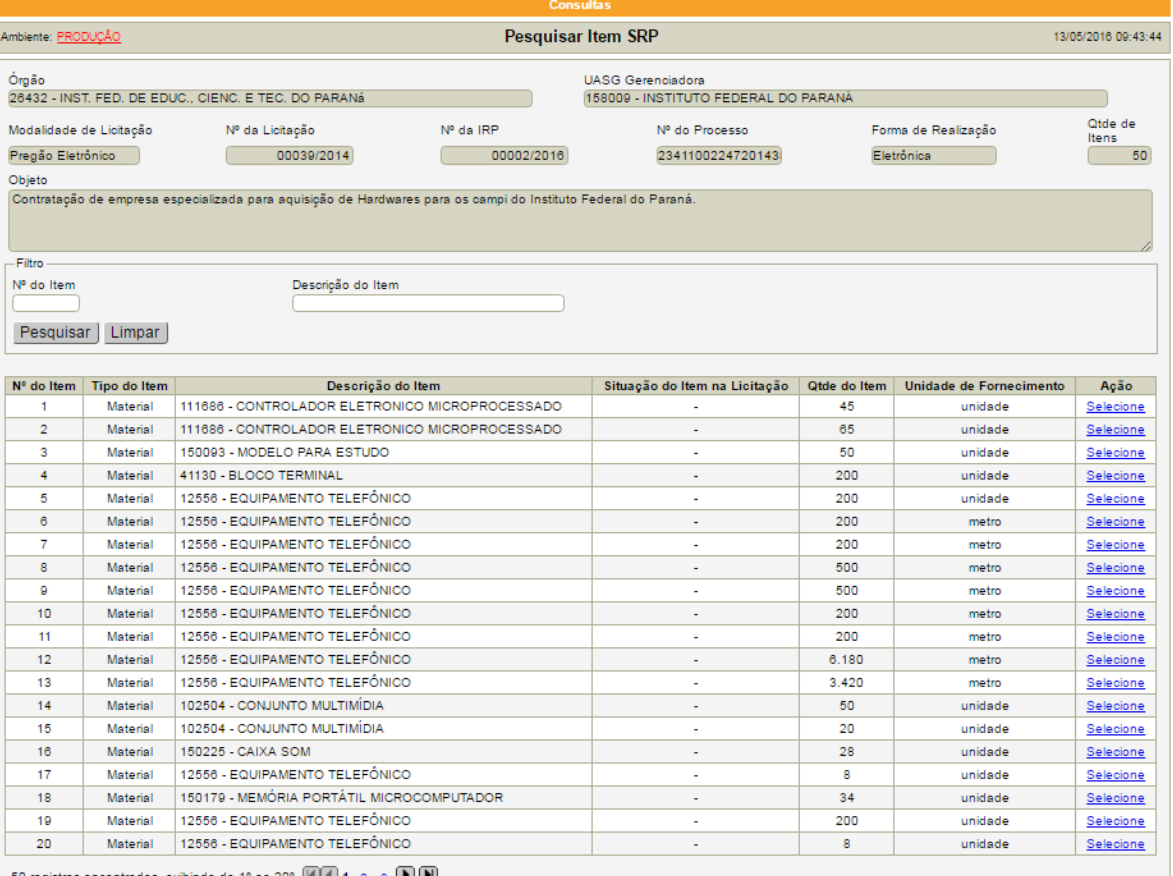

# **MANUAL DE PROCEDIMENTO PARA LANÇAMENTO DE IRP E DE VINCULAÇÃO DO QUANTITATIVO NA UASG DOS CAMPI EXECUTORES**

Informamos que os pregões oriundos do CCL 2016, deve-se adotar o procedimento de vinculação de UASG, conforme descrito no MANUAL DE IRP E DE VINCULAÇÃO DO QUANTITATIVO NA UASG DOS *CAMPI* EXECUTORES – IFPR <http://reitoria.ifpr.edu.br/wp-content/uploads/2016/03/MANUAL-IRP-v-6a.pdf>

#### **REMANEJAMENTO DE QUANTITATIVO ENTRE AS UASGs**

A Instrução Normativa nº 6, de 25 de julho de 2014 dispõe que o remanejamento de quantitativo é realizado pelo órgão gerenciador entre os órgãos participantes e não participantes do procedimento licitatório para registro de preços. Sendo assim, como as atas de registro de registros, neste momento, estão sendo realizadas por meio de licitações lançadas somente na Uasg 158009, a Reitoria é o órgão gerenciador das atas de registros de preços competente para realizar o procedimento. Orientações para remanejar quantidade de itens em ata de registro de preço estão disponíveis no link: [http://www.comprasgovernamentais.gov.br/arquivos/manuais/orientacao-para-remanejar-quantidade-de](http://www.comprasgovernamentais.gov.br/arquivos/manuais/orientacao-para-remanejar-quantidade-de-unidades-de-item-em-ata-srp-versao2.pdf)[unidades-de-item-em-ata-srp-versao2.pdf](http://www.comprasgovernamentais.gov.br/arquivos/manuais/orientacao-para-remanejar-quantidade-de-unidades-de-item-em-ata-srp-versao2.pdf)

Informamos ainda que a DCL continuará disponibilizando a planilha homologada para controle, principalmente, das unidades vinculadas a UASG 158009 e para a gestão de atas, sendo um controle adicional para as unidades executoras.

Dúvidas e ou esclarecimentos, estamos à disposição.

Atenciosamente, **Diretoria de Compras e Licitações**